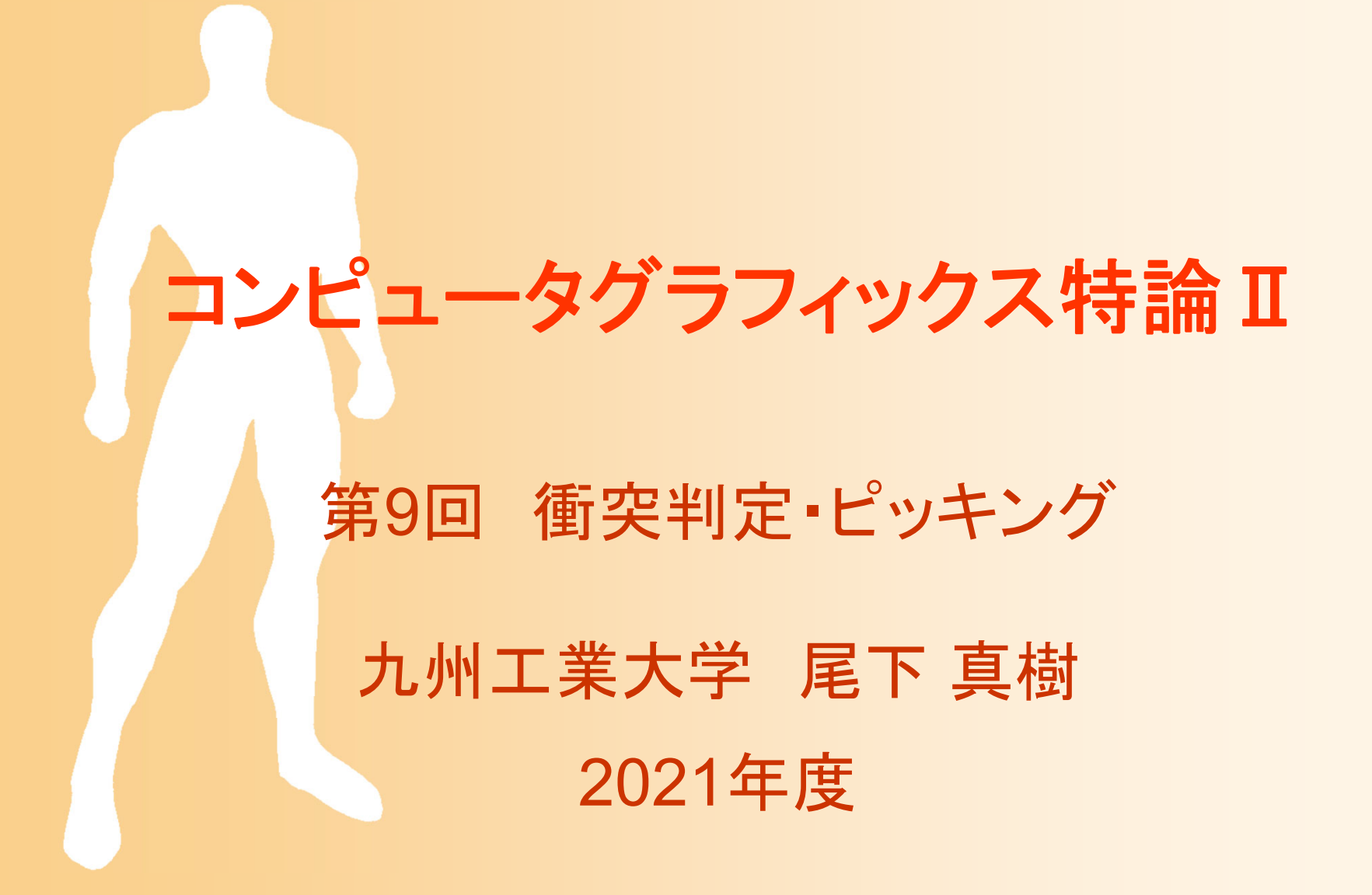

# 今日の内容

- $\bullet$  衝突判定
	- 近似形状による衝突判定
	- –空間インデックス
	- ポリゴンモデル同士の衝突判定
- $\bullet$  ピッキング – サンプルプログラム <u>– Liberature in der statistike van de statistike van de statistike van de statistike van de statistike van de</u> スクリーン座標系での判定 ワールド座標系での判定 レポート課題

### 衝突判定

- $\bullet$  3次元空間において物体同士の衝突(交差) の有無や衝突箇所を判定する技術
	- 物理シミュレーション等、物体間の相互作用に 応じてアニメーションを生成するためには、必須 となる
	- 幾何学的な計算が必要
	- 高速化のための工夫も必要

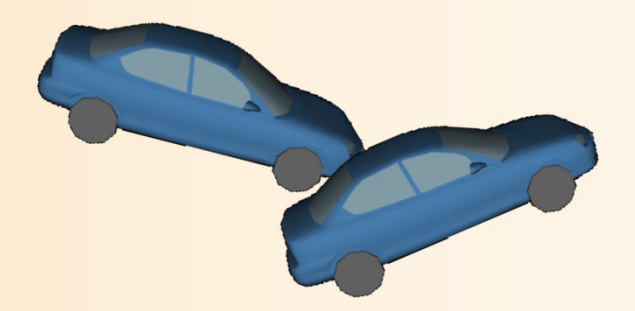

ピッキング

- $\bullet$  画面上で3次元空間の物体を選択する操作
	- 画面上の指定した点に表示されているオブジェ クトを判定する技術
	- 多くのアプリケーションで 必要となる技術
	- 場合によっては、選択点の 座標まで求める必要がある <u>– Liberature in der statistike van de statistike van de statistike van de statistike van de statistike van de</u> 幾何学的な計算が必要

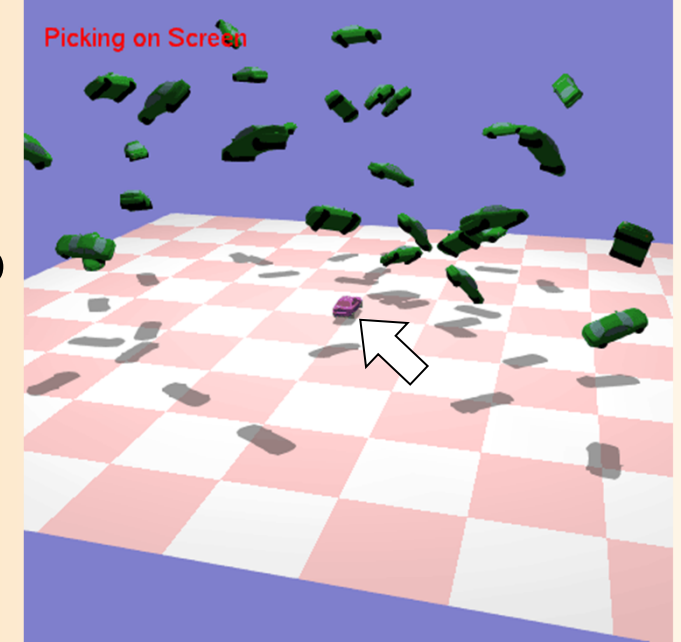

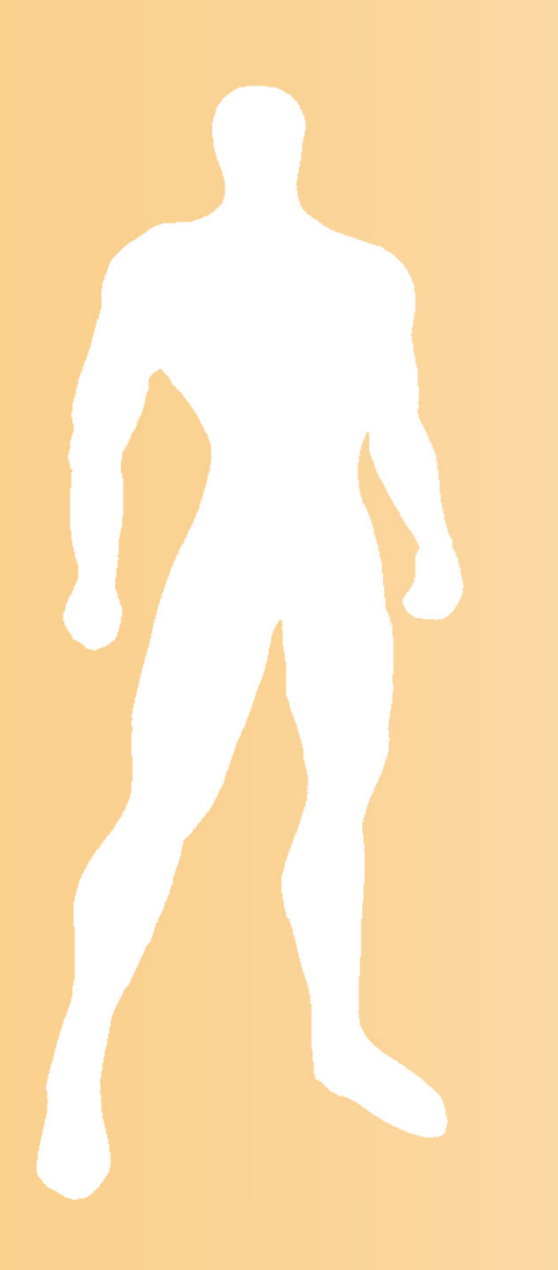

# 衝突判定

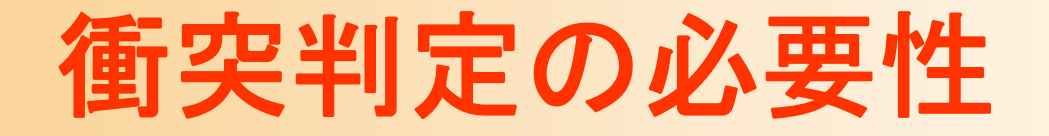

 $\bullet$  アニメーションやシミュレーションにおいて、 物体同士の衝突や接触を扱うためには、

どの物体同士が接触しているか

–接触している場合、どの部分が接触しているか

を、毎ステップごとに判定・計算する必要がある

 $\bullet$ 高速化の必要性

> 任意の物体(ポリゴンモデル)同士が接触してい るかどうかの判定には、時間がかかる

<u>– Liberature in der statistike van de statistike van de statistike van de statistike van de statistike van de</u> 特に空間に大量の物体が存在する場合、全て の組み合わせを判定していると時間がかかる

### 衝突判定(交差判定)の各種技術

- $\bullet$ 近似形状による衝突(交差)判定
- $\bullet$ 空間インデックス
- $\bullet$ ポリゴンモデル同士の衝突(交差)判定
- $\bullet$  「衝突判定」 or 「交差判定」 の用語の区別
	- 同じ意味を表す
	- – 物理シミュレーション的には「衝突」だが、幾何 学的には3次元空間における物体の領域同士 の「交差」と見なせるため、両表現が用いられる

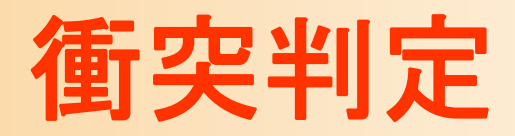

- $\bullet$ 近似形状による衝突(交差)判定
- $\bullet$ 空間インデックス
- $\bullet$ ポリゴンモデル同士の衝突(交差)判定

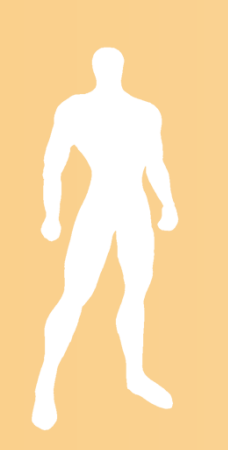

# 近似形状による衝突判定

- $\bullet$  物体を内包する近似形状同士で判定を行う
	- 近似形状同士が交差しなければ、物体同士も交 差しない
	- 効率的に交差しないことが判定ができる
- $\bullet$  近似形状同士が交差するときにのみ、もと の形状による正確な交差判定を行う

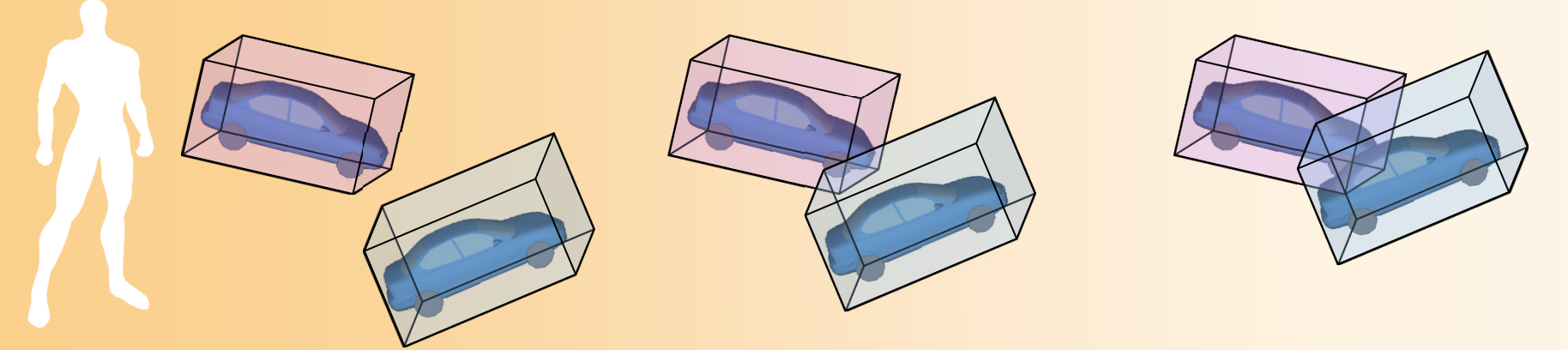

# 近似形状の種類

- $\bullet$  一般的に用いられる近似形状
	- 軸に平行な直方体(Axis Aligned Box )
	- –任意方向の直方体(Oriented Box )
	- **球**(Sphere)
- $\bullet$  物体の形状や回転の有無によって、最適な 近似形状は異なる

### 近似形状

- $\bullet$  軸に平行な直方体(Axis Aligned Box) 表現が簡単、判定が高速
	- 全ての軸で両者の範囲が重なるかどうかを判定
	- – 物体が回転すると、直方体の大きさを再計算す る必要がある
	- 無駄な空間ができるため、精度は低くなる

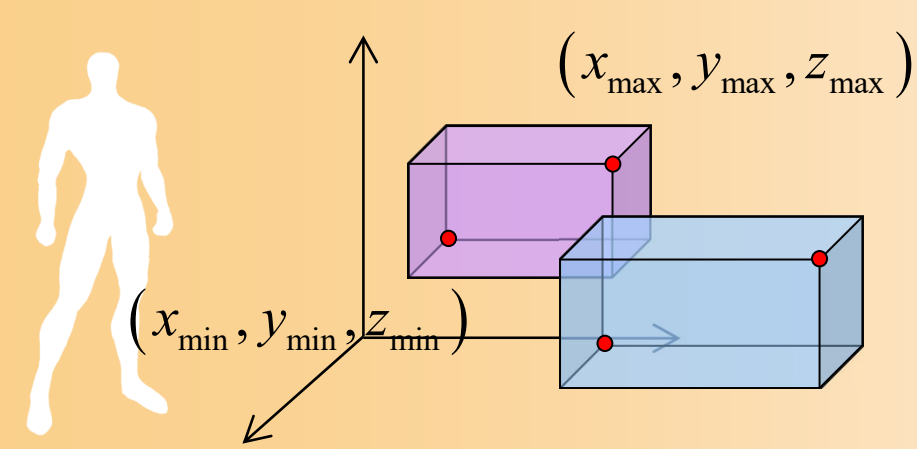

## 近似形状

- $\bullet$  任意方向の直方体(Oriented Box) 物体を直方体で近似し、物体に合わせて回転 – 判定にやや時間がかかる
	- 軸に投影したときの重なり(中心同士の距離)から判定
	- 最大15本の軸で判定 – 3面×2個の法線+3辺×3辺
	- 全ての軸上で重なれば交差

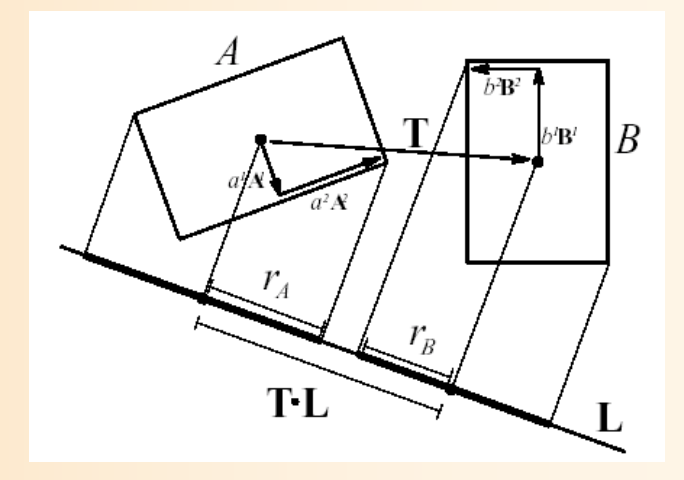

Gottschalk et al., "OBBTree: A Hierarchical Structure for Rapid Interference Detection", SIGGRAPH '96.

## 近似形状

- $\bullet$  球(Sphere)
	- 表現が簡単、判定も高速
		- 中心の距離と、各球の半径から、交差判定ができる
	- –回転しても近似形状の更新は不要
	- <u>– Liberature in der statistike van de statistike van de statistike van de statistike van de statistike van de</u> 物体の形状によっては、精度がかなり低くなる

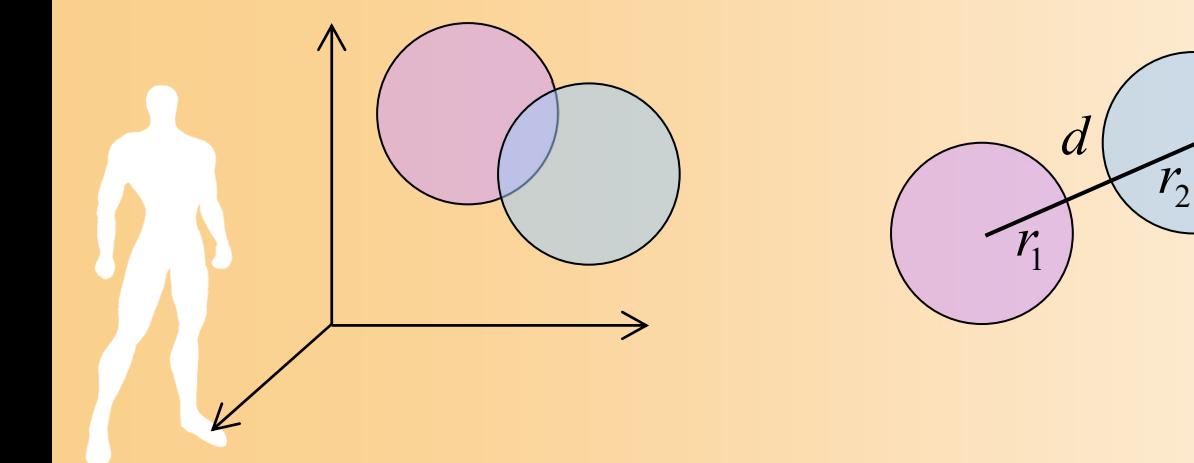

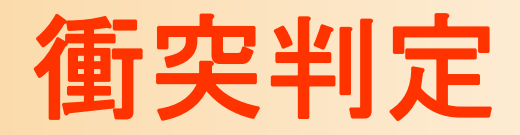

 $\bullet$ 近似形状による衝突(交差)判定

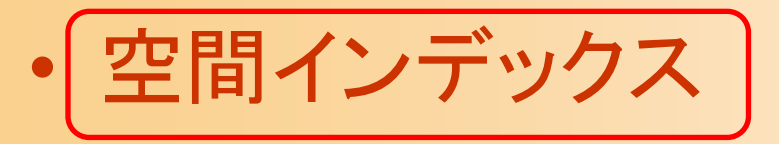

 $\bullet$ ポリゴンモデル同士の衝突(交差)判定

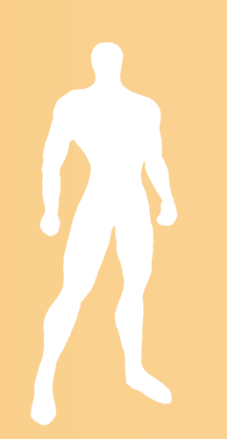

# 空間インデックス

- $\bullet$  大量の物体がある場合、近似形状を用いた としても、全物体同士の交差判定を行うと非 常に時間がかかってしまう
- $\bullet$  交差する可能性がある物体同士のみ、判定 を行いたい
- $\bullet$  ある物体と交差する可能性がある物体を求 めるために、空間インデックスを利用

– 空間内のどの範囲にどの物体が存在するかを 空間インデックスにより管理

# 空間インデックスの種類

- $\bullet$  ツリー
	- 近似形状の階層化によるツリー
	- –オクトツリー
	- 空間2分割木(Binary Space Partitioning )
- $\bullet$ ボクセル

# 近似形状の階層化によるツリー

- $\bullet$  空間内の全物体の近似形状を階層化
	- 複数の近似形状を内包する、上位ノードの近似 形状を階層的に生成
		- 物体が移動・回転する度に更新する必要がある
	- <u>– Liberature in der statistike van de statistike van de statistike van de statistike van de statistike van de</u> 上位ノードの近似形状と交差しなければ、下位 ノードとの判定は省略できる

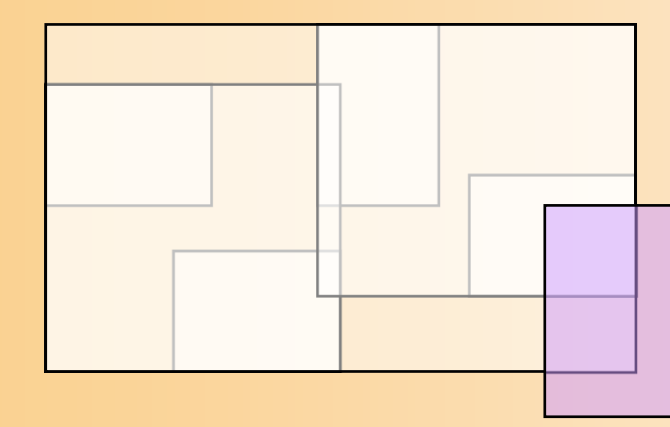

## オクトツリー

- $\bullet$  空間を階層的に8分割
	- 各領域ごとにどのオブジェクトが存在するかを 記録

2次元の例

 データ構造が単純 更新に時間がかかる

(2次元の場合は4分割になる)

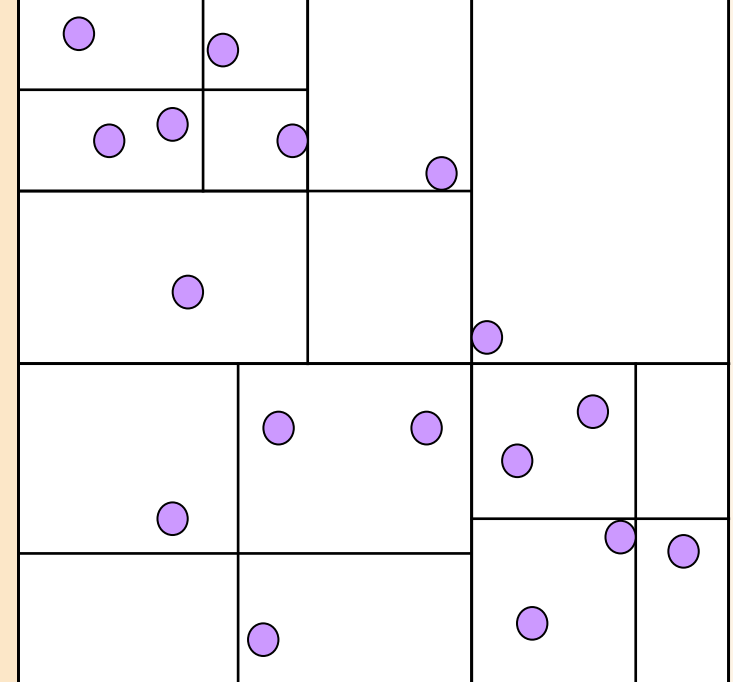

# 空間2分割木(**BSP** )

- $\bullet$  空間内の各ポリゴンを含む超平面で、空間 を2分割していく
	- ポリゴンが超平面と交差したら、ポリゴンも分割
	- –建物などのインデックスによく使われる
	- <u>– Liberature in der statistike van de statistike van de statistike van de statistike van de statistike van de</u> – 可視範囲の高速判定にも利用
	- 一昔前の一人称シューティング (FPS)ゲームによく用いられた 手法

ボクセル

- $\bullet$  あらかじめ空間を固定のグリッドに分ける
	- 各グリッドにどのオブジェクトが含まれるかを記録
	- –物体に応じた分割が必要ない
	- ツリーを辿る必要がないので、アクセスが高速
	- 多くのメモリを必要とする
	- グリッドのサイズが重要
	- –グリッドの圧縮

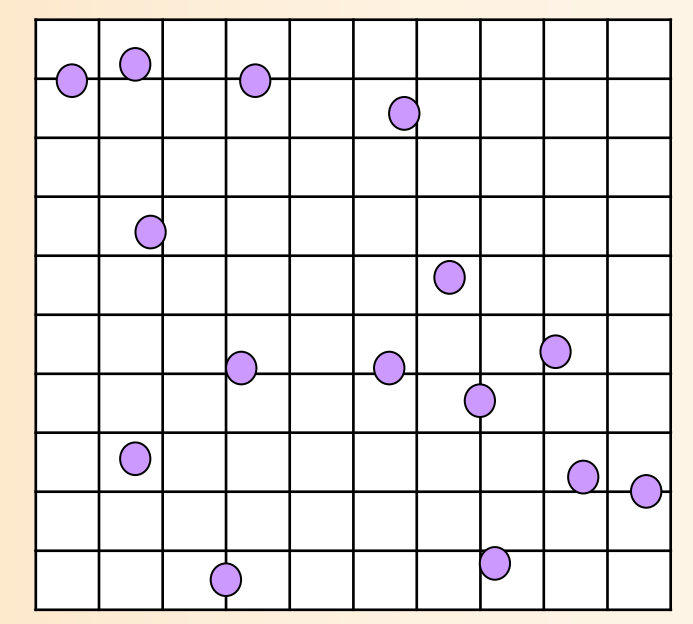

### 衝突判定

- $\bullet$ 近似形状による衝突(交差)判定
- $\bullet$ 空間インデックス
- $\bullet$ ポリゴンモデル同士の衝突(交差)判定

# ポリゴンモデル同士の交差判定

#### $\bullet$ サーフェス同士として判定する方法

– 2枚のポリゴン同士の交差判定に帰着できる → 線分と面の交差判定の繰り返しにより判定

 一方の内部にもう一方が完全に入ると、判定で きない

#### $\bullet$ ソリッドモデル同士として判定する方法

 線分と面の交差判定と、凸多面体と点の包含判 定の繰り返しにより判定

• 上のサーフェス同士の交差判定に、包含判定も追加 ポリゴン数が多いと判定に時間がかかる

### サーフェス同士の交差判定( **1** )

- $\bullet$ • 2枚のポリゴン(三角面)同士の交差判定 → 三角面と辺の交差判定の繰り返しで判定
	- 一方の三角面の辺が、もう一方の三角形と交差 すれば、2枚の三角面は交差すると判定できる
	- –- 2枚の三角面の全ての辺(3本×2枚=6本)に対 して、もう一方の三角形との交差を判定

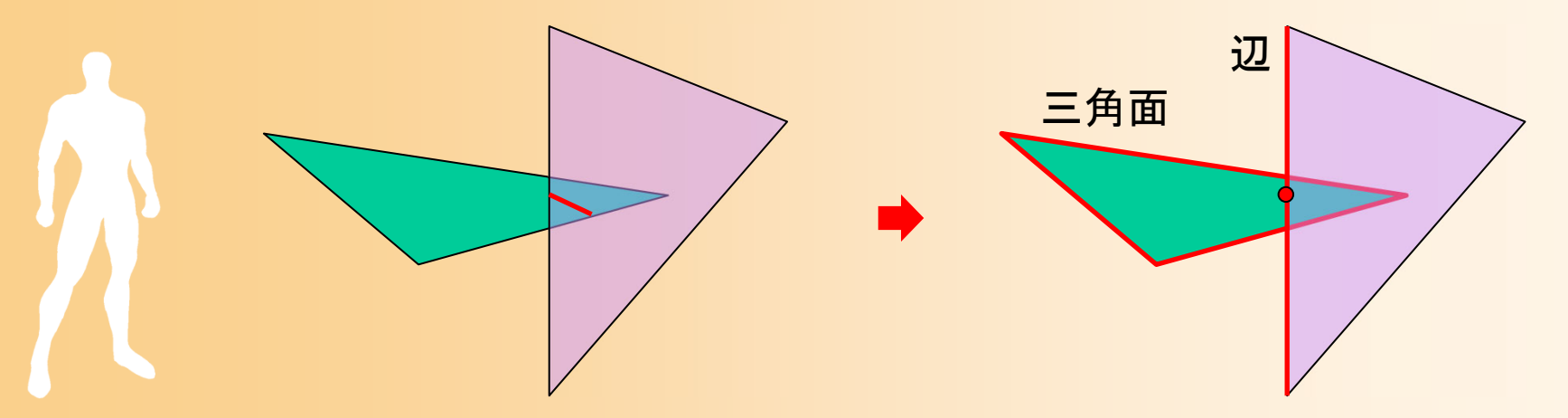

### サーフェス同士の交差判定( **2** )

- $\bullet$ • 三角面と辺の交差判定 → 超平面と直線の 交点から判定
	- 一方の三角面を含む超平面と、もう一方の三角 面の辺を含む直線 の交点を計算
	- 交点が辺上にあり、かつ三角面の内側にあれ ば、辺と三角面は交差する

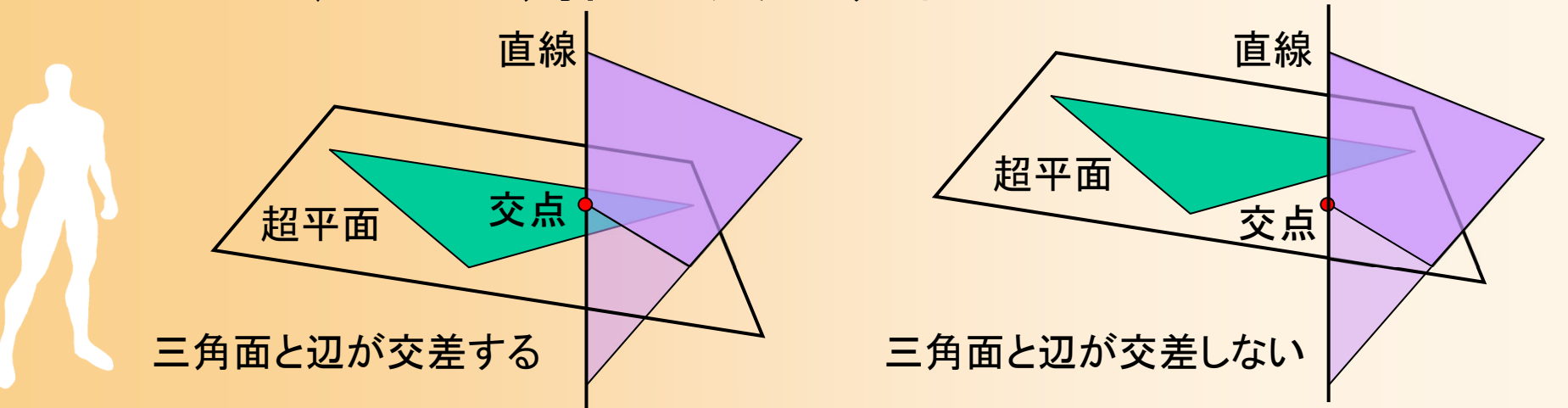

### サーフェス同士の交差判定( **3** )

 $\bullet$  三角面(超平面)と辺(直線)の交点計算 – 超平面上の点 P を表す方程式 – 直線上の点 **p** を表す式 2つの式から交点が 求まる • *t* が 0〜1 の範囲のと き、辺と超平面は交差  $\mathbf{n}\left(\mathbf{p}-\mathbf{v}_{_0}\right)\!=\!0$   $\mathbf{n}$  は超平面の法線 **n** $\pmb{0}$ **v dd** = **e**<sub>1</sub> - **e**<sub>0</sub>  $e<sub>1</sub>$ 

0

(交点が辺上に存在)

### サーフェス同士の交差判定( **4** )

- $\bullet$  交点が三角面の内側にあるかの判定  $-$  ある辺( $\mathbf{v}_{\text{o}}\mathbf{v}_{\text{l}}$ )に垂直なベクトル x を計算  $\mathbf{x} = (\mathbf{v}_1 - \mathbf{v}_0) \times \mathbf{n}$ 
	- $-$  辺から見て、もうひとつの頂点  $\mathbf{v}_{2}$ と交点  $\mathbf{P}$ が同 じ方向にあれば、内側にあると判定 2**v**

0**v**

**p**

 $\mathbf{V}^{}_{1}$ 

**x**

 $(\mathbf{v}_2 - \mathbf{v}_0) \cdot \mathbf{x} \times (\mathbf{p} - \mathbf{v}_0) \cdot \mathbf{x} > 0$ 

– 3つの辺に対して、全て内側に あれば、交点は三角面の内部に あると判定できる

# サーフェス同士の交差判定( **5** )

- $\bullet$ 全体の処理のまとめ
- $\bullet$ ポリゴンモデル同士の交差判定

#### <u>– Liberature in der statistike van de statistike van de statistike van de statistike van de statistike van de</u> 各三角面同士の交差判定

- 三角面と各辺の組の交差判定
	- 三角面を含む超平面と、辺を含む直線の、交点の計算
	- 交点が、辺上にあるかと、三角面内にあるかを判定
		- » 交点が、三角面の全ての辺の内側にあるかを判定
			- » 1組でも三角面と辺が交差する場合は、ポリゴンモ デル同士は交差すると判定して、処理を終了

 三角面同士の交差が一つもなければ、ポリゴン モデル同士は交差しないと判定

# プログラムの作成( **1** )

 $\bullet$ 幾何形状モデル同士の交差判定

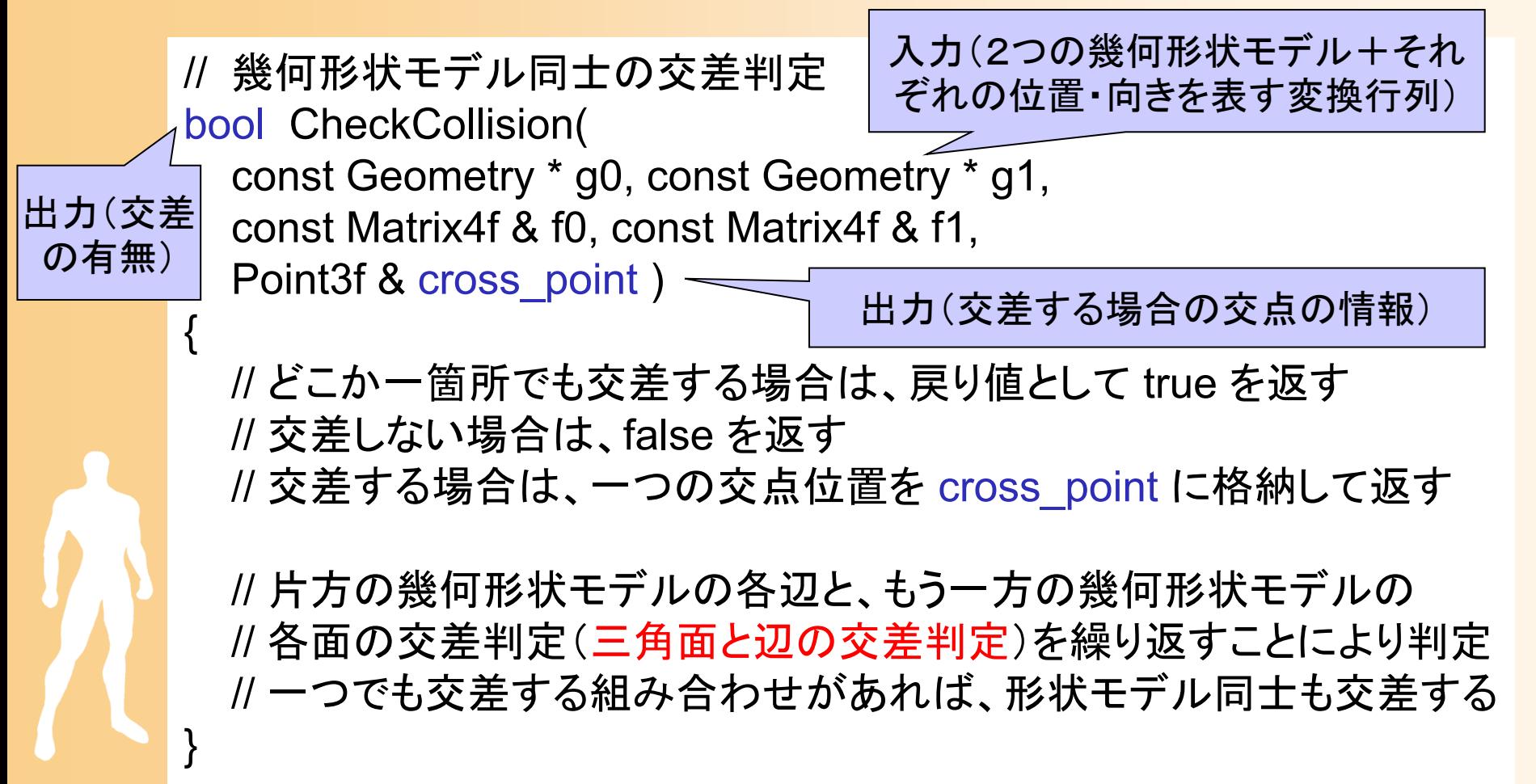

# プログラムの作成( **2** )

 $\bullet$ 三角面と辺(線分)の交差判定

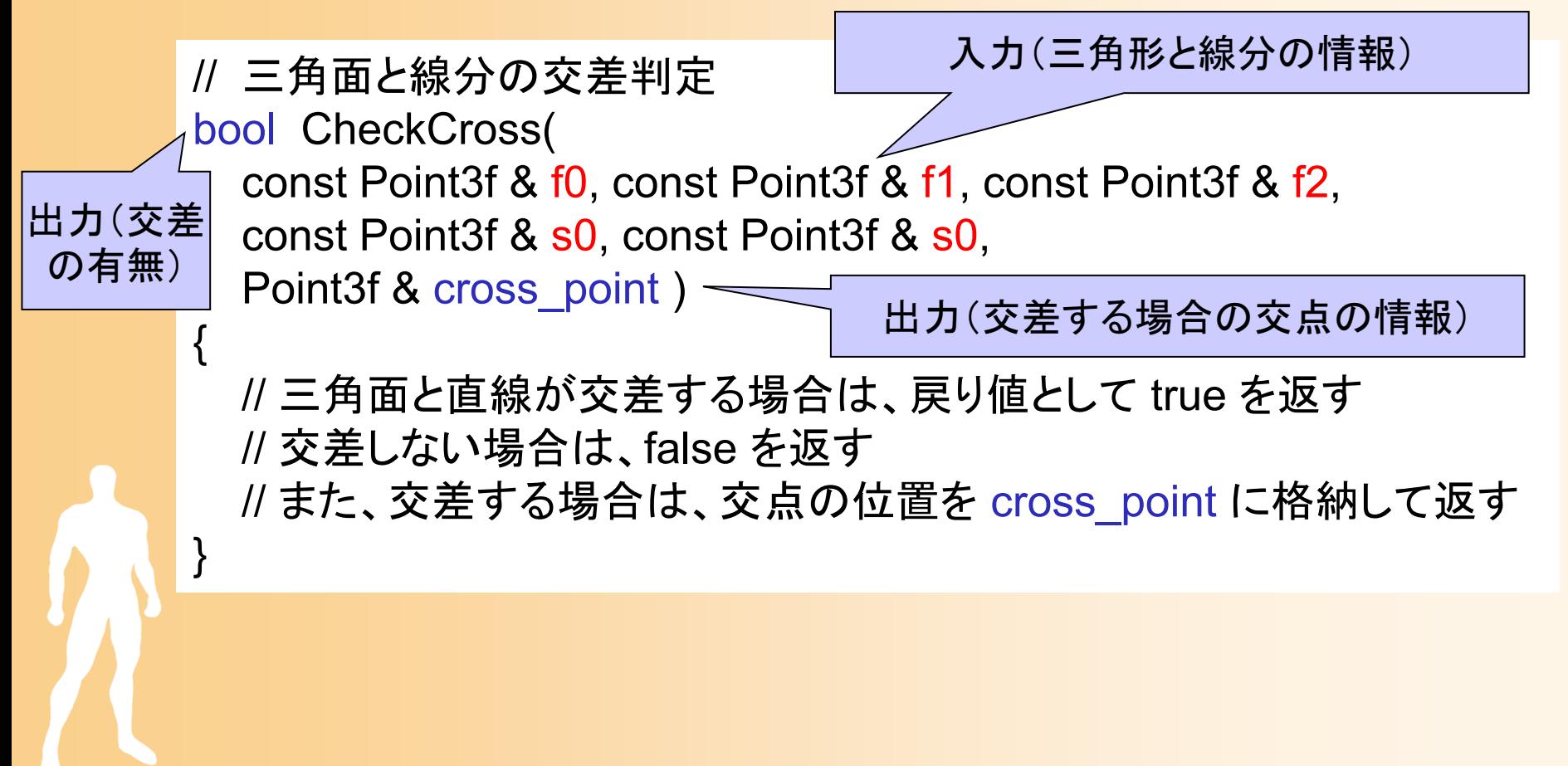

# プログラムの作成( **3** )

// 三角面と線分の交差判定 bool CheckCross( const Point3f & f0, const Point3f & f1, const Point3f & f2, const Point3f & s0, const Point3f & s0, Point3f & cross\_point )

{

}

// 三角面を含む超平面の法線ベクトルを計算 // 線分を含む直線の方向ベクトルを計算  $\mathbf{n}\big(\mathbf{p} - \mathbf{v}_{_0}\big) = 0$  $\mathbf{p} = t\mathbf{d} + \mathbf{e}_0$ 

// 超平面と直線の交点 **p** を計算 // 交点が線分の範囲にない場合( *t* <sup>&</sup>lt; 0 or *t* > 1)や、 // 超平面と直線が並行の場合( *t* = ± <sup>∞</sup>)は、交差しないと判定 // 交点が三角形の内部にあるかを判定

// 三角形の全ての辺に対して、交点が辺の内側にあるかを判定 // 判定結果を返す、交点位置を cross\_point に格納して返す

# ソリッドモデル同士の交差判定

### 1. ポリゴンモデルと点の包含判定

- ポリゴンモデルを複数の凸多面体に分解
- –─ 凸多面体の全ての面の内側 にあれば包含
	- 各面ごとに、面を含む超平面を 方程式で表す
- 
- 超平面の式に点座標を代入し、 符号を判定

2. 三角面同士の交差判定 –サーフェスモデル同士の交差判定と同じ

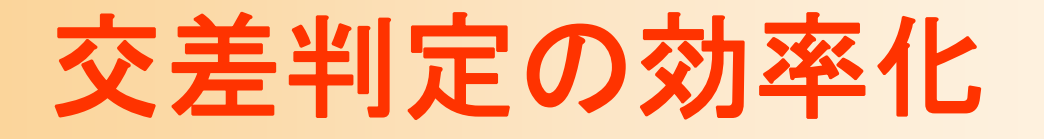

- $\bullet$  ポリゴンモデル内にツリーを導入し、ポリゴン を階層的に管理することで、効率化できる
	- どのポリゴン同士の判定を行うべきかを効率的 に決定

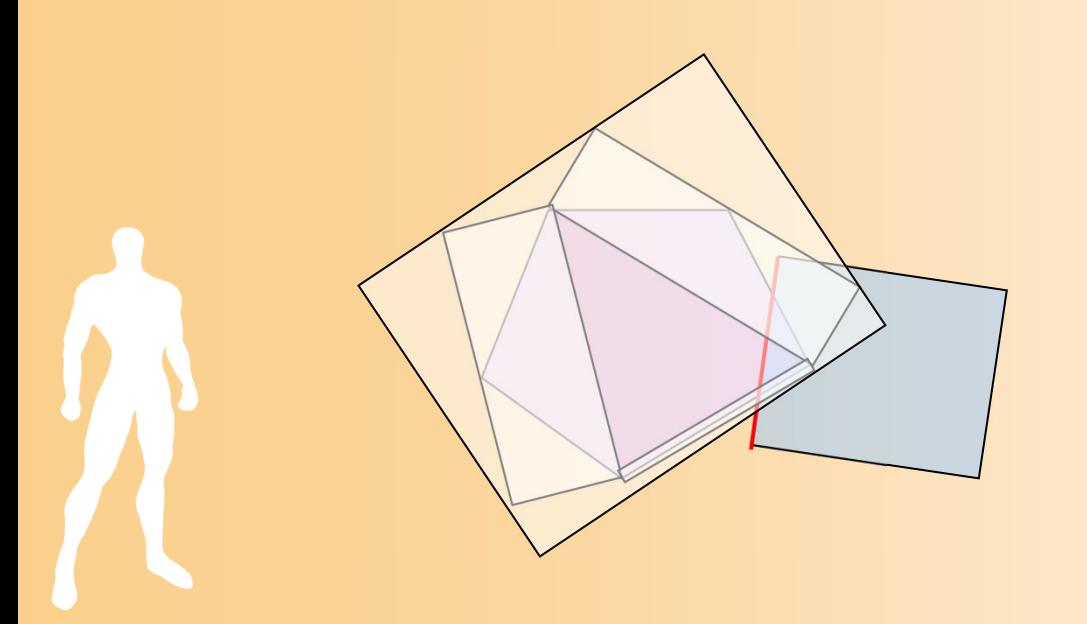

## 交差判定の種類

- $\bullet$  単純に交差しているかどうかだけ判定 1つでも交差が見つかればそこで終了
- $\bullet$  交点を全て計算 衝突の処理のために必要
- $\bullet$  めり込みの位置や深さを計算 –接触(めり込み回避)の処理のために必要

 $\bullet$  アプリケーションが必要とする情報によって、 必要な交差判定の種類は異なる

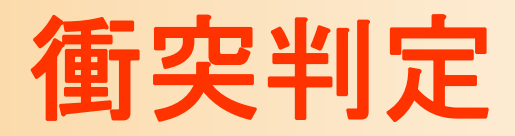

- $\bullet$ 近似形状による衝突(交差)判定
- $\bullet$ 空間インデックス
- $\bullet$ ポリゴンモデル同士の衝突(交差)判定

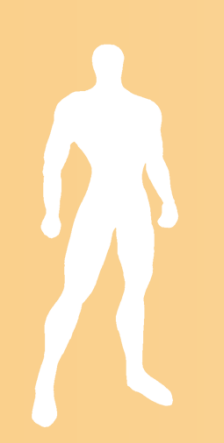

# 衝突判定(交差判定)の流れ

1. 空間インデックスによる交差候補の探索

- まずは、交差している可能性があるポリゴンモ デルの組を、空間インデックスを使って求める
- 2. 近似形状による交差判定
	- 交差する可能性のあるポリゴンモデルが、交差 するかどうか、近似形状を使って判定
- 3. ポリゴンモデル同士の交差判定
	- <u>– Liberature in der statistike van de statistike van de statistike van de statistike van de statistike van de</u> 最終的には、ポリゴンモデルをもとに交差判定
		- モデル内部のインデックスにより交差する可能性が ある三角面を求める → 三角面同士の交差判定

## 今日の内容

- $\bullet$  衝突判定
	- 近似形状による衝突判定
	- –空間インデックス
	- ポリゴンモデル同士の衝突判定

 $\bullet$  ピッキング – サンプルプログラム <u>– Liberature in der statistike van de statistike van de statistike van de statistike van de statistike van de</u> スクリーン座標系での判定 ワールド座標系での判定 レポート課題
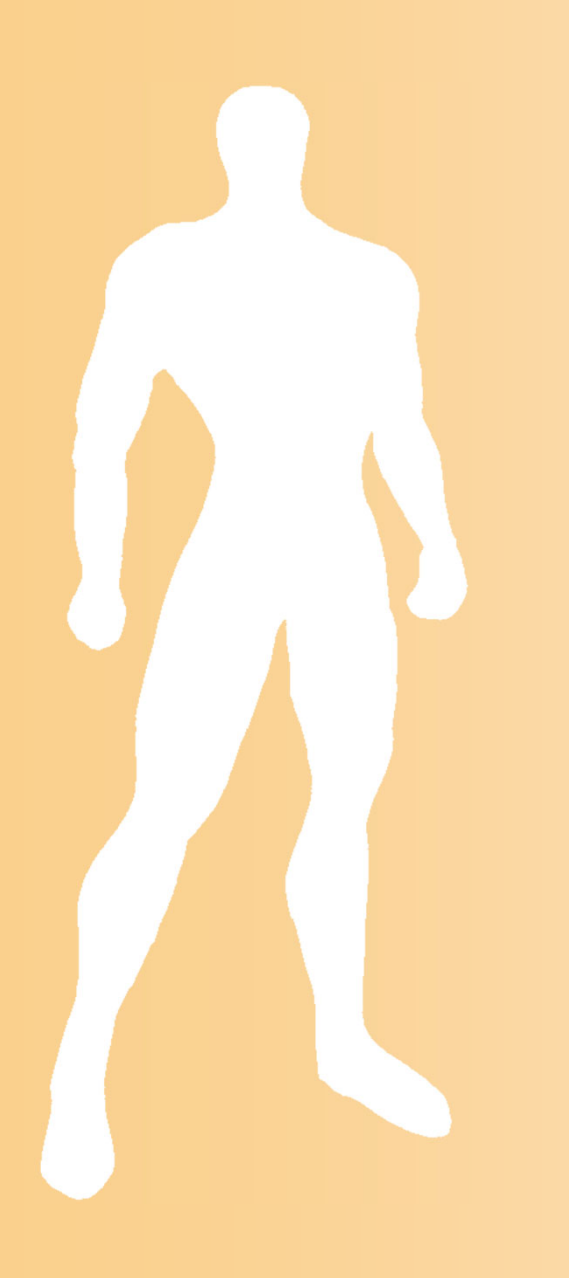

ピッキング

ピッキング

- $\bullet$  画面上で3次元空間の物体を選択する操作
	- 画面上の指定した点に表示されているオブジェ クトを判定する処理
	- 多くのアプリケーションで 必要となる技術
	- 場合によっては、選択点の 座標まで求める必要がある <u>– Landska konstantinopolitika († 18</u> 幾何学的な計算が必要

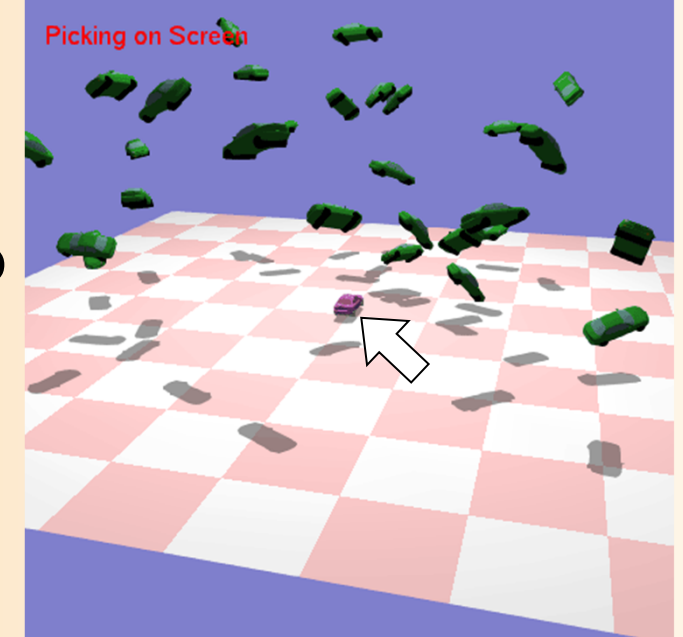

# デモプログラム

- $\bullet$  ピッキング
	- マウスの左クリックで、オブジェクトを選択
		- 選択されたオブジェクトの色を変更
	- –任意の視点から選択可能
	- <u>– Landska konstantinopolitika († 18</u> ピッキングの判定方法
		- ワールド座標系での判定
		- スクリーン座標系での判定
	- 選択点の表示
		- ワールド座標系での判定時
		- 視線ベクトルも表示可能

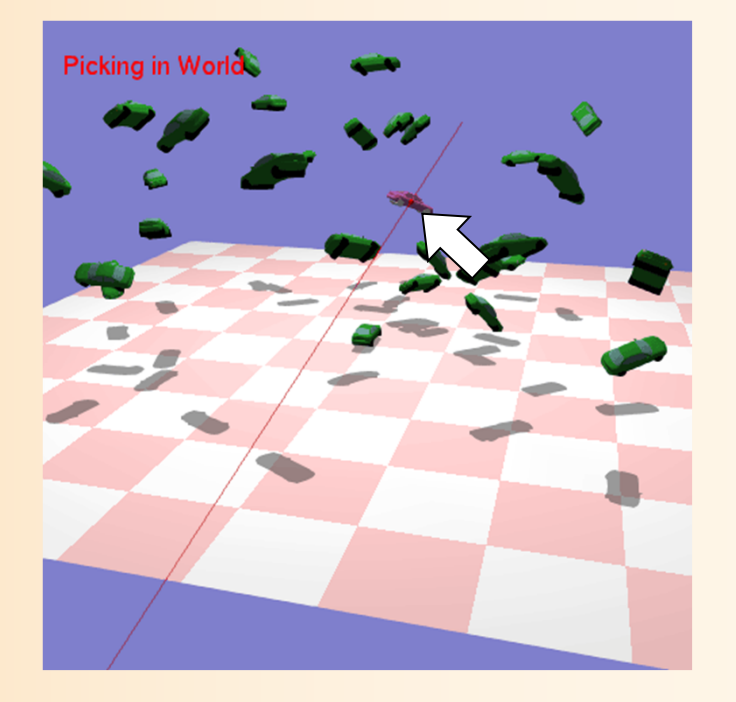

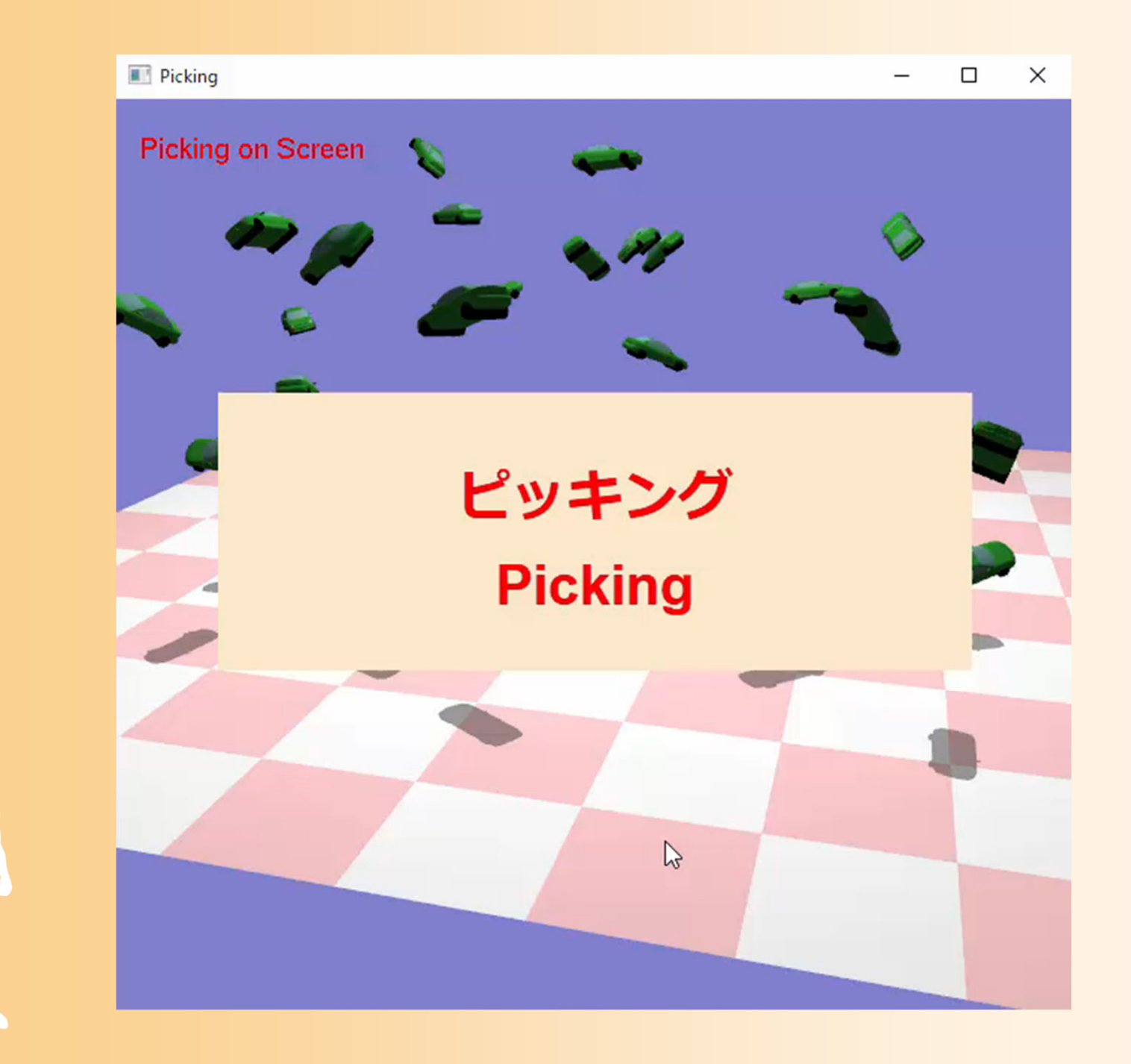

# サンプルプログラム

- $\bullet$  デモプログラムの一部のサンプルプログラム (picking\_sample.cpp )
	- 幾何形状モデルの読み込み
	- – 指定された数(30個)のオブジェクトの位置・向き をランダムに初期化
	- マウスの左ボタンがクリックされたら、マウス位置 にもとづいて、ピッキングの処理を呼び出し
- $\bullet$  幾何形状の読み込み・描画関数(obj.h/cpp ) – 第 4 ・5回の授業で扱った内容、影の描画も含む
- $\bullet$ vecmath 補助関数(vecmath\_gl.h )

# 幾何形状の読み込み・描画関数

// 幾何形状データ(Obj形式用) struct Obj 定義は省略(第 4回目の講義資料を参照) // Objファイルの読み込み Obj \* LoadObj( const char \* filename ); // Mtlファイルの読み込み void LoadMtl( const char \* filename, Obj \* obj ); //幾何形状モデルのスケーリング(スケーリング後のサイズを返す) void ScaleObj( Obj \* obj, float max\_size, ・・・ ); 第2回のレポート課題 (空欄に第 2回のレポート

```
//幾何形状モデル(Obj形状)の描画
void RenderObj( Obj * obj );
```
//幾何形状モデル(Obj形状)の影の描画(ポリゴン投影による影の描画) void RenderShadow( Obj \* obj, float matrix[ 16 ], ・・・ );

課題の解答を記述すれ ば、影が描画される)

# オブジェクトの幾何形状・配置情報

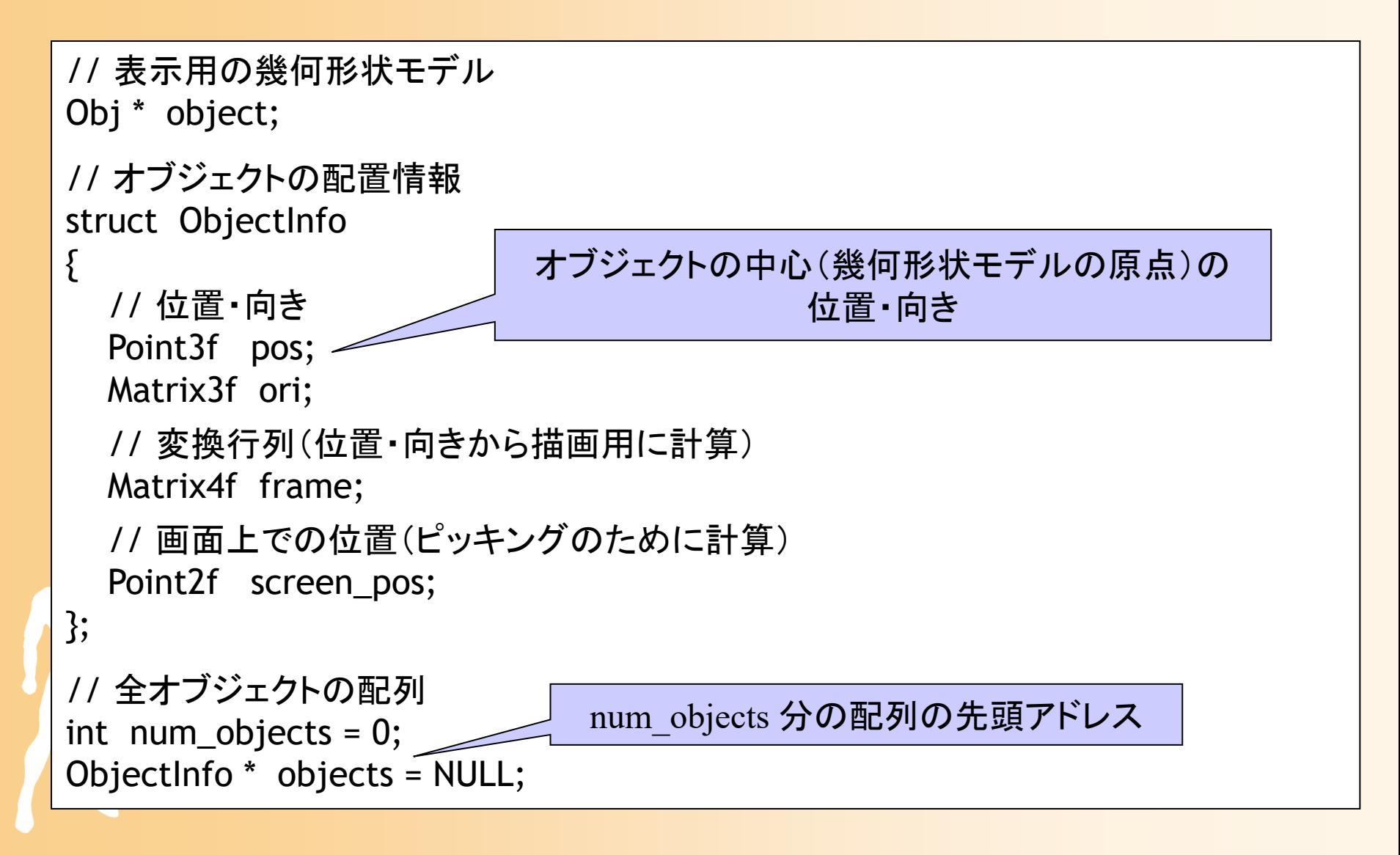

# ピッキング処理に関する情報

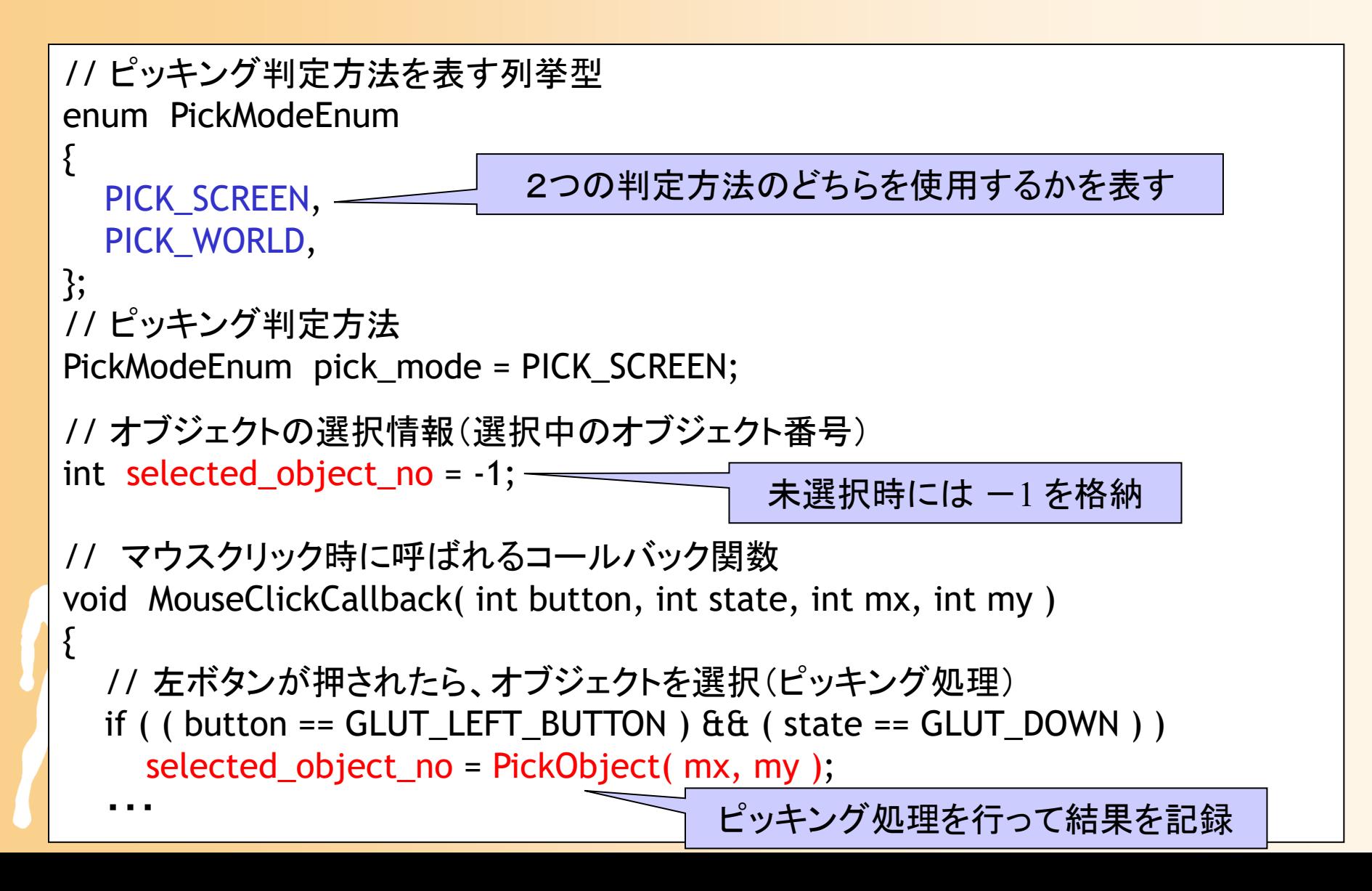

### ピッキングの実現方法

- $\bullet$  単純には実現できないため、工夫が必要と なる
- $\bullet$  ピッキングの問題点 – 画面上の座標と3次元空間の座標は異なる <u>– Landska konstantinopolitika († 18</u> 複数の物体が選択される可能性がある
- $\bullet$  これらの問題点を解決するための実現方法 方法1:スクリーン座標系での判定 –方法2:ワールド座標系での判定

# ピッキングの問題点( **1** )

- $\bullet$  画面上の座標と3次元空間の座標は異なる
	- 仮想空間の座標は、視野変換行列、透視射影 行列によって、画面に投影される
	- 画面上のマウス位置(スクリーン座標系)と、 物体の位置(ワールド座標系)は、そのまま では比較できない

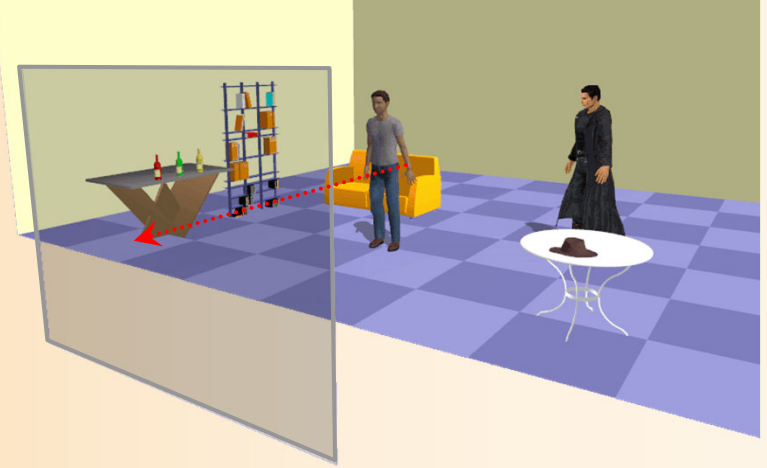

# ピッキングの問題点( **2** )

- $\bullet$  画面上の点は、仮想空間内の半直線に相当
	- 画面上の指定された点が、複数の物体に対応す る可能性がある
	- 何らかの条件により、選択された物体を決定す る必要がある

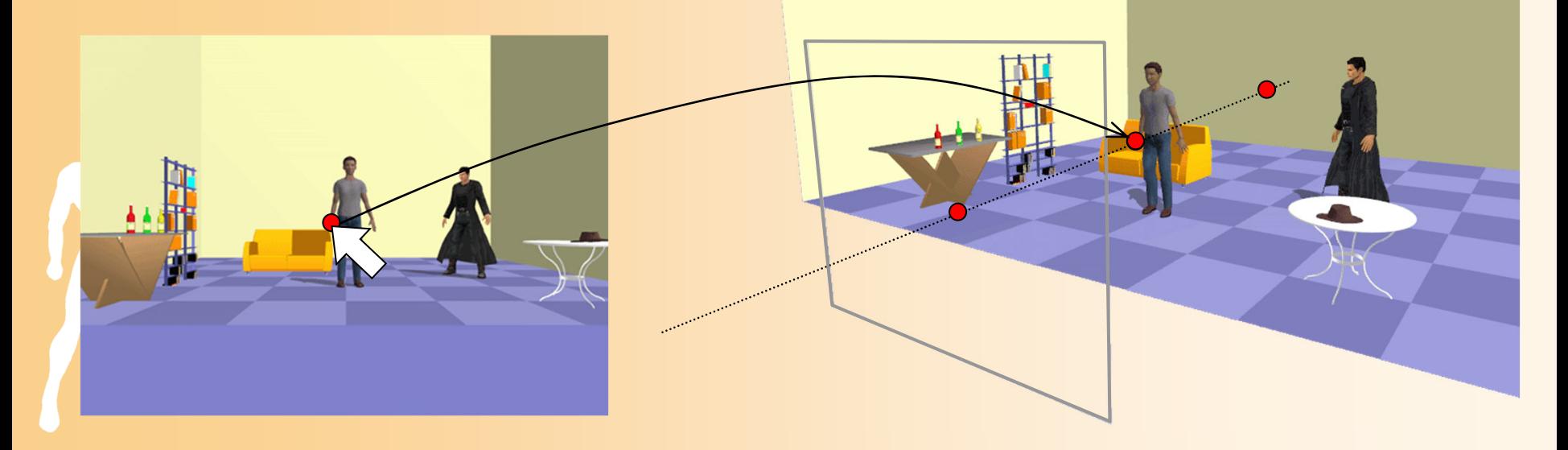

## ピッキングの判定方法

 $\bullet$ 方法1:スクリーン座標系で判定する

各オブジェクトの画面上での位置を計算

- ワールド座標系でのオブジェクトの位置(中心位置) をスクリーン座標系に投影
- マウス位置と各オブジェクトの距離により判定
- $\bullet$  方法2:ワールド座標系で判定する
	- <u>– Landska konstantinopolitika († 18</u> マウス位置に相当するワールド座標系での半直 線を求める

 各オブジェクトを構成するポリゴンと半直線の交 差判定により判定

## ピッキングの関数の定義( **1** )

 $\bullet$ ・方法1:スクリーン座標系で判定<del>声で</del> クリック時のマウス座標を

–// ピッキング処理(スクリーン座標系) / / / • 中心位置 or 近似形状 int PickObjectScreen( int mouse\_x, int mouxe\_y ); –// どのオブジェクトも選択されていない場合は、一1を返す // 選択されたオブジェクトのオブジェクト番号を返す 引数として渡す

 $\bullet$ ・方法2:ワールド座標系で判定亡る クリック時のマウス座標を

and the state of the state of the マウス位置に相当するワールド座標系での半直 // ピッキング処理(ワールド座標系) 線を求める int PickObjectWorld( int mouse\_x, int mouse\_y ); –// どのオブジェクトも選択されていない場合は、一1を返す // 選択されたオブジェクトのオブジェクト番号を返す 引数として渡す

# ピッキングの関数の定義( **2** )

 $\bullet$ 現在の使用方法に応じた関数を呼び出し

```
// ピッキング処理
int PickObject( int mouse_x, int mouse_y )
{
       // スクリーン座標系で判定
       if ( pick mode == PICK SCREEN )
              return PickObjectScreen( mouse x, mouse y );
       // ワールド座標系で判定
       else if ( pick_mode == PICK_WORLD )
              return PickObjectWorld( mouse x, mouse y );
       return -1;
}
```
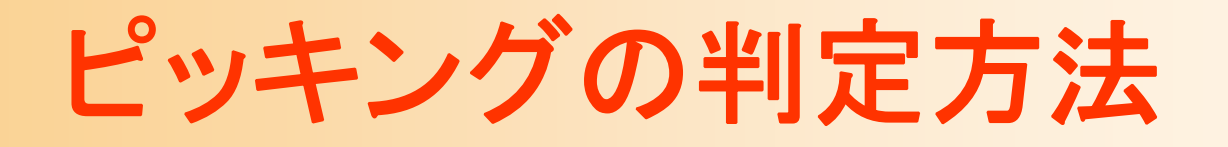

- $\bullet$  方法1:スクリーン座標系で判定する
	- 各オブジェクトの画面上での位置を計算
		- ワールド座標系でのオブジェクトの位置(中心位置) をスクリーン座標系に投影

マウス位置と各オブジェクトの距離により判定

- $\bullet$  方法2:ワールド座標系で判定する
	- <u>– Landska konstantinopolitika († 18</u> マウス位置に相当するワールド座標系での半直 線を求める

 各オブジェクトを構成するポリゴンと半直線の交 差判定により判定

# 方法1:スクリーン座標系で判定

1. 全てのオブジェクトの画面上の位置を計算

 ワールド座標系の位置(wx,wy,wz) を スクリーン座標系の位置(sx,sy) に変換 オブジェクトの中心位置を使用

2. クリック時のマウスの位置と、各オブジェクト の距離をもとに、選択オブジェクトを判定

両者のスクリーン座標系での距離を計算

– 距離が最も近いオブジェクトを選択 <u>– Landska konstantinopolitika († 18</u> – 閾値以内のオブジェクトがなければ選択なし

#### スクリーン座標系への変換

- $\bullet$  ワールド座標系の位置(wx,wy,wz) を スクリーン座標系の位置(sx,sy) に変換 <sup>g</sup>luProject()関数により計算できる
	- レンダリング・パイプライと同様の座標変換の計算を 行い、画面上での座標を計算する関数
	- • OpenGLに設定されている変換行列・ビューポートの 値を取得して、引数として渡す必要がある

– 自分で行列計算とビューポート変換を行っても、 構わない(同じ計算結果になる)

### スクリーン座標系への変換

 $\bullet$  ワールド座標系の位置(wx,wy,wz) を スクリーン座標系の位置(sx,sy) に変換

// OpenGL の変換行列を取得 double model view matrix[ 16 ], proj\_mat[ 16 ], px,py,pz; int viewport param $[4]$ ; glGetDoublev( GL\_MODELVIEW\_MATRIX, model\_view\_matrix ); glGetDoublev( GL\_PROJECTION\_MATRIX, projection\_matrix ); glGetIntegerv( GL\_VIEWPORT, viewport\_param );

// ワールド座標の点をスクリーン座標に投影 gluProject( wx, wy, wz, model\_view\_matrix, projection\_matrix, viewport param, &px, &py, &pz );

sx = px;

sy = viewport\_param[ 3 ] - py; // 左上が 0 になるように変換

#### 全オブジェクトの画面上の位置を計算

// 全オブジェクトの画面上の位置を更新 void UpdateObjectProjection()

// ワールド→カメラ座標系への変換行列が設定されているとする

// OpenGL の変換行列を取得

{

```
・・・// 各オブジェクトの画面上の位置を計算
for ( int i=0; i<num objects; i++ )
{
 // i番目のオブジェクトの情報を取得
 ObjectInfo * obj = &objects[ i ];
 // ワールド座標の点をスクリーン座標に投影
  ・・・obj->screen_pos.x = ???; obj->screen_pos.y = ???;
                                     前スライドの説明
                                       通りの処理
```
## オブジェクトの選択処理

// オブジェクト選択処理(スクリーン座標系) int PickObjectScreen( int mouse x, int mouxe y)

// 選択されたかどうかを判定するための、画面上での距離の閾値 const float threshold = 20.0f;

// 全オブジェクトの画面上の位置を更新 UpdateObjectProjection(); -前スライドの関数を呼び出し

// 各オブジェクトの位置とマウス位置の距離を計算 for ( int  $i=0$ ;  $i<$ num objects;  $i++$  )

ObjectInfo  $*$  obj = &objects[i];

{

{

}

}

・・・・

return

画面上での距離が最小の オブジェクトを選択 (距離が閾値以下のもののみ)

選択オブジェクト番号を返す(閾値以下の 距離のオブジェクトがなければ -1を返す)

## ピッキングの判定方法

 $\bullet$ 方法1:スクリーン座標系で判定する

各オブジェクトの画面上での位置を計算

• ワールド座標系でのオブジェクトの位置(中心位置) をスクリーン座標系に投影

マウス位置と各オブジェクトの距離により判定

- $\bullet$  方法2:ワールド座標系で判定する
	- <u>– Landska konstantinopolitika († 18</u> マウス位置に相当するワールド座標系での半直 線を求める

 各オブジェクトを構成するポリゴンと半直線の交 差判定により判定

### 方法2:ワールド座標系で判定

- 1. マウス位置に対応する3次元空間の半直線 を求める
	- マウス座標に対応する半直線を表す、視点位置 (wx,wy,wz)と 視線ベクトル (dx,dy,dz)を求める
- 2. 半直線と交差するオブジェクトを求める
	- 半直線と、各オブジェクトを構成する各三角面の 交差判定と交点計算
	- 最も視点に近い交点とオブジェクトを求める

# 方法2:ワールド座標系で判定

- 1. マウス位置に対応する3次元空間の半直線 を求める
	- マウス座標に対応する半直線を表す、視点位置 (wx,wy,wz)と 視線ベクトル (dx,dy,dz)を求める

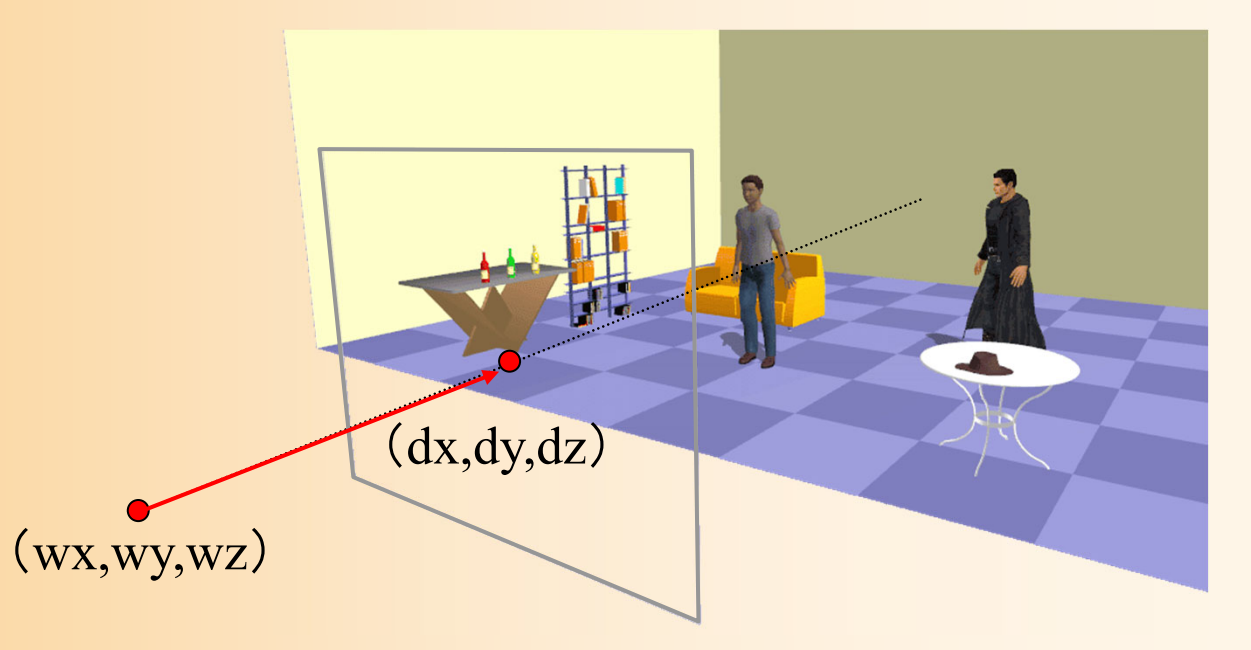

## 方法2:ワールド座標系で判定

2. 半直線と交差するオブジェクトを求める

 半直線と、各オブジェクトを構成する三角面の 交差判定と交点計算

最も視点に近い交点とオブジェクトを求める

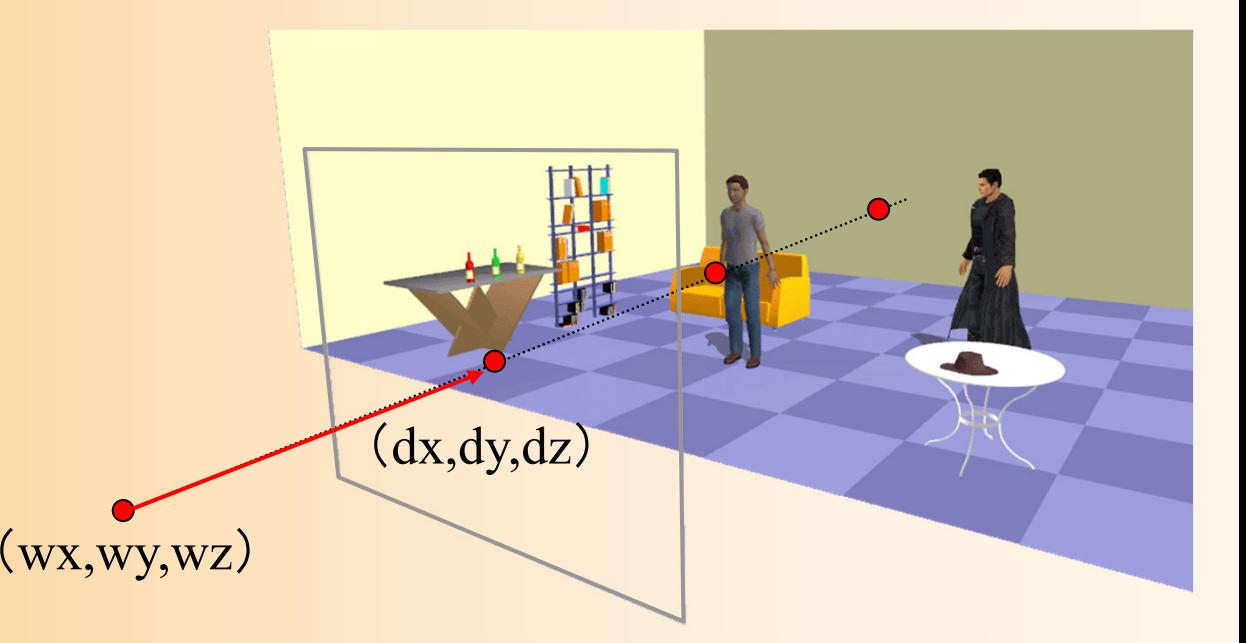

#### マウス位置に対応する半直線の計算

- $\bullet$  マウス位置に対応する半直線を表す、視点 位置 (wx,wy,wz)と 視線ベクトル (dx,dy,dz) を求める
- $\bullet$  スクリーン座標系からワールド座標系へ変換 カメラ座標系の原点をワールド座標系に変換す ることで、視点位置 (wx,wy,wz)が求まる <u>– Landska konstantinopolitika († 18</u> カメラ座標系でのスクリーン上(手前のクリップ 面)のマウス位置 (sx,sy)をワールド座標に変換し て視点位置との差を計算することで、視線ベクト ル (dx,dy,dz)が求まる

#### ワールド座標系への変換

- $\bullet$  gluUnProject()関数により、スクリーン座標 系からワールド座標系の変換を計算できる <sup>g</sup>luProject()の逆変換を計算する関数 –自分で同様の計算を行っても良い
- $\bullet$  gluUnProject()関数の引数(x,y,z)には、ス クリーン座標系での3次元位置を指定

<u>– Landska konstantinopolitika († 18</u> <sup>z</sup>値には、射影変換後の奥行値(の逆数)を設定

- 視点位置では、 <sup>z</sup>値は無限大
	- 適当な大きな値を使用(例:10000000000.0 )
- スクリーン上(手前のクリップ面)では、 <sup>z</sup>値は 1.0

#### マウス位置に対応する半直線の計算

• 視点位置 (wx,wy,wz)と 視線ベクトル (dx,dy,dz ) を計算

// OpenGL の変換行列を取得 double model\_view\_matrix[ 16 ], proj\_mat[ 16 ]; int viewport\_param[ 4 ]; glGetDoublev( GL\_MODELVIEW\_MATRIX, model\_view\_matrix ); glGetDoublev( GL\_PROJECTION\_MATRIX, projection\_matrix ); glGetIntegerv( GL\_VIEWPORT, viewport\_param );

// スクリーン座標の点をワールド座標の半直線に変換 gluUnProject( 0.0, 0.0, 10000000000.0, model\_view\_matrix, L projection\_matrix, viewport\_param, &wx, &wy, &wz ); gluUnProject( sx, viewport\_param[ 3 ] - sy, 1.0, model\_view\_matrix, projection\_matrix, viewport\_param, &dx, &dy, &dz ); dx = dx – wx; dy = dy – wy; dz = dz – wz; 視点位置 視線ベクトル

### 半直線と交差するオブジェクトの探索

```
// オブジェクト選択処理(ワールド座標系)
int PickObjectWorld (int mouse x, int mouxe y)
{
  // マウス位置に対応する3次元空間の直線を求める
  Point3f line org( wx, wy, wz); Vector3f line vec( dx, dy, dz);
  ・・・// 各オブジェクトと直線の交差判定
  for ( int i=0; i<num objects; i++ )
  {
    const ObjectInfo & obj = objects[ i ];
    // オブジェクトの各ポリゴンとの交差判定
    for ( int j=0; j<sub>color</sub> is j<sub>center</sub> )
    {
      ・・・bool \csc = \text{CheckCross}(\cdots);前スライドの方法により計算
                              半直線とポリゴン(三角面)の交差判定
```
# 半直線と三角面の交差判定

 $\bullet$ 衝突判定での説明・計算式をもとに作成

– 三角面の3点の座標、半直線の点と方向ベクト ルを入力として受け取り、交差判定結果を返す

入力(三角形と半直線の情報)

// 三角面と半直線の交差判定 bool CheckCross(

{

出力(交差

の有無)

}

Point3f & cross\_point )

const Point3f & p0, const Point3f & p1, const Point3f & p2, const Point3f & seg\_org, const Vector3f & seg\_vec,

出力(交差する場合の交点の情報)

// 三角面と直線が交差する場合は、戻り値として true を返す // 交差しない場合は、false を返す

// また、交差する場合は、交点の位置を cross\_point に格納して返す

# 半直線と三角面の交差判定

// 三角面と半直線の交差判定

bool CheckCross(

 $\{$ 

}

const Point3f & p0, const Point3f & p1, const Point3f & p2, const Point3f & seg\_org, const Vector3f & seg\_vec, Point3f & cross\_point )

// 三角形を含む超平面の法線ベクトルを計算 // 半直線の方向ベクトルは引数で与えられる  $\mathbf{p} = t\mathbf{d} + \mathbf{e}_{0} = 0$  $\mathbf{n}\big(\mathbf{p} - \mathbf{v}_{_0}\big) = 0$ 

// 超平面と直線の交点 **p** を計算 // 交点が線分の範囲にない場合( *t* <sup>&</sup>lt; 0)や、 // 超平面と直線が並行の場合( *t* = ±<sup>∞</sup>)は、交差しないと判定

// 交点が三角形の内部にあるかを判定 // 三角形の全ての辺に対して、交点が辺の内側にあるかを判定 // 判定結果を返す、交点位置を cross\_point に格納して返す

# 半直線と三角面の交差判定

三角面と線分の交差判定と同様の処理

// 三角面と半直線の交差判定 bool CheckCross( const Point3f & p0, const Point3f & p1, const Point3f & p2, const Point3f & seg\_org, const Vector3f & seg\_vec, Point3f & cross\_point ) {

// 三角形を含む超平面の法線ベクトルを計算 // 半直線の方向ベクトルは引数で与えられる  $\mathbf{p} = t\mathbf{d} + \mathbf{\hat{e}}_0 = 0$  $\mathbf{n}\left(\mathbf{p}-\mathbf{v}_{0}\right)=0$ 

// 超平面と直線の交点 **p** を計算 // 交点が線分の範囲にない場合( *t* <sup>&</sup>lt; 0)や、 半直線なので *t* > 1 の場合も交差

// 超平面と直線が並行の場合( *t* = ± <sup>∞</sup>)は、交差しないと判定

// 交点が三角形の下 // 判定結果を返す、交点

}

// 三角形の全ての辺に) vecmath での各種ベクトル演算の方法は、 判定のための計算を実装 vecmath のドキュメントを参照 内積計算(dot())や外積計算(cross())が利用可能

### 判定方法の比較

- • 方法1:スクリーン座標系で判定する
	- 処理は単純
	- 点単位でしか判定できない(大きさを考慮できない)
	- 複数の候補があるときの決定が困難( 3次元空間での前 後関係や距離を考慮することが困難)
	- 全物体(選択可能点)に対して座標変換を行う必要があ るので、物体数が多いと処理が遅くなる
- • 方法2:ワールド座標系で判定する
	- 処理はやや複雑
	- 正確な選択点を求めることが可能
	- 全物体(選択可能面)との判定を行うと処理が遅くなる
	- 効率的に処理すれば、方法 1よりも高速化が可能

#### 参考:スクリーン座標系での判定の別方法

- • OpenGLのセレクション機能を使った判定方法 (画面内の指定範囲に描画されたポリゴンの情報 を取得する機能)
	- 1. <sup>g</sup>lSelectBuffer関数で、セレクションの結果を格納する 領域を確保
	- 2. glRenderMode(GL\_SELECT) で、セレクションモードを 有効にする
	- 3. <sup>g</sup>luPickMatrix関数で、マウス座標の周辺領域のみを 描画可能領域に指定
	- 4. <sup>g</sup>lLoadName関数で、ポリゴンに番号を付けて、ポリゴ ンの描画処理を行う(実際には描画されない)
	- 5. 描画可能領域に描画されたポリゴンの番号を取得

まとめ

- $\bullet$  衝突判定
	- 近似形状による衝突判定
	- –空間インデックス
	- ポリゴンモデル同士の衝突判定
- $\bullet$  ピッキング – サンプルプログラム <u>– Landska konstantinopolitika († 18</u> スクリーン座標系での判定 ワールド座標系での判定 レポート課題

#### レポート課題

- $\bullet$  ピッキングを実現するプログラムを作成
	- 1. スクリーン座標系でのピッキング
	- 2. ワールド座標系でのピッキング
		- 三角面と半直線の交差判定
	- サンプルプログラム(picking\_sample.cpp)をもと に作成したプログラムを提出
		- 他の変更なしのソースファイルやデータは、提出する 必要はない
	- <u>– Liberature in der statistike van de statistike van de statistike van de statistike van de statistike van de</u> Moodleの本講義のコースから提出
	- –締切: Moodleの提出ページを参照

# レポート課題 提出方法

Moodleから、以下の2つのファイルを提出

 $\bullet$ 作成したプログラム(テキスト形式)

picking\_sample.cpp

 $\bullet$  変更箇所のみを抜き出したレポート(PDF ) Moodle に公開している LaTeX のテンプレートを もとに、作成する

• これまでのレポートと同様
## レポート課題 演習問題

- $\bullet$  レポート課題の提出に加えて、レポート課題 の理解度を確認するための Moodle 演習問 題にも解答する
	- 解答締切は、レポート提出と同じ
		- 締切までは解答を変更可、締切後に正解が表示
	- レポート課題のヒントにもなっているので、レ ポート課題で分からない箇所がえれば、演習問 題の説明・選択肢を参考にして考えても良い <u>– Liberature de la componenta</u> 本演習問題の点数は、演習課題の成績の一部 として考慮する

次回予告

- $\bullet$  キャラクタ・アニメーション
	- 人体モデルの基礎 –— 人体モデル(骨格・姿勢・動作)の表現
		- 骨格モデルの表現
		- 姿勢・動作の表現
		- 形状モデルの表現
		- –– 人体モデルの作成
		- 動作データの作成
			- キーフレームアニメーション
			- モーションキャプチャ